**Repositorio Digital USM https://repositorio.usm.cl**

Tesis USM TESIS de Técnico Universitario de acceso ABIERTO

2022

# SISTEMA DE INVENTARIO, PRECIOS, GENERACION DE BOLETAS Y ALMACEN DE FACTURAS PARA NEGOCIO DE BARRIO "PROVISIONES LUCY

LOBOS SARAVIA, JUAN MANUEL

https://hdl.handle.net/11673/55349 Repositorio Digital USM, UNIVERSIDAD TECNICA FEDERICO SANTA MARIA UNIVERSIDAD TÉCNICA FEDERICO SANTA MARÍA SEDE VIÑA DEL MAR JOSÉ MIGUEL CARRERA

# **SISTEMA DE INVENTARIO, PRECIOS, GENERACIÓN DE BOLETAS Y ALMACÉN DE FACTURAS PARA NEGOCIO DE BARRIO "PROVISIONES LUCY"**

Alumnos:

Juan Lobos Saravia

Tatiana Quiñones Gárate

Profesor Guía: Dagoberto Cabrera Tapia

**2022**

#### **Resumen**

KEYWORDS: Sistema Informático, Provisiones Lucy, Sistema de ventas.

El Sistema de Inventario, Precios, Generación de boletas y Almacén de Facturas (Sis\_IPGA), ha sido diseñado y desarrollado para el negocio de barrio "Provisiones Lucy".

El Sis IPGA, permite a la persona que se encuentre atendiendo en el negocio "Provisiones Lucy" realizar un control del stock de cada producto que tenga a la venta, consultar el precio de los productos, generar la boleta de venta de los productos comprados, también cuanta con un registro de usuarios y administración de estos por parte de usuario "Administrador".

Este trabajo detalla todos los aspectos contemplados en el desarrollo e implementación del Sis\_IPGA, para apoyar en las actividades realizadas en el negocio "Provisiones Lucy". El informe está dividido en tres capítulos fundamentales, que contemplan diferentes etapas en el desarrollo de la solución.

El primer capítulo consiste en dos aspectos generales. El primero tiene que ver con el análisis de la situación actual del negocio, antes de la implementación del Sis IPGA se utilizaba una metodología manual para los procesos de almacenamiento y cálculo de los precios de estos, no sé tenía conocimiento de la cantidad productos que había, no se llevaba un respaldo o conocimiento de las boletas emitidas en el local por día. Esto mismo genera varios problemas en el negocio.

La otra parte del primer capítulo trata sobre el sistema propuesto como solución a los problemas descritos en la parte anterior, con aspectos generales, por ejemplo, la descripción de las funcionalidades de manera resumida y el modelo de datos con el que trabajaría el sistema.

El segundo capítulo trata sobre cuatro aspectos en particular. El primero tiene que ver con la descripción de las herramientas que son usadas en el proyecto como el lenguaje de programación, el motor de base de datos, el hardware involucrado, etc.

La otra parte consiste en el detalle de cada una de las tablas que componen el modelo de datos, sobre el cual está sustentado el sistema. En cada una de las tablas se explica a qué parte corresponde, los campos que la componen (con el tipo de dato, descripción) y las relaciones que existen con el resto de las tablas.

La tercera parte se trata sobre las distintas funcionalidades del sistema. Esto se muestra a través de un diagrama de menú, el cual enseña los distintos procesos que puede llevar a cabo el usuario.

Y la cuarta y última parte se presenta las distintas pantallas que tiene el Sis\_IPGA, el cual da a conocer el diseño del sistema y su interfaz.

Finalmente se presentan las conclusiones del trabajo, tanto en aspectos técnicos como el tiempo que tomo el desarrollo del proyecto, en donde mayormente se trabajó con lo aprendido durante el desarrollo profesional y en otros ámbitos como la satisfacción del cliente al realizar la entrega del sistema en su primera etapa y las implementaciones a futuro que consideramos pertinentes a realizar al sistema, y finalizando el informe con la bibliografía de éste.

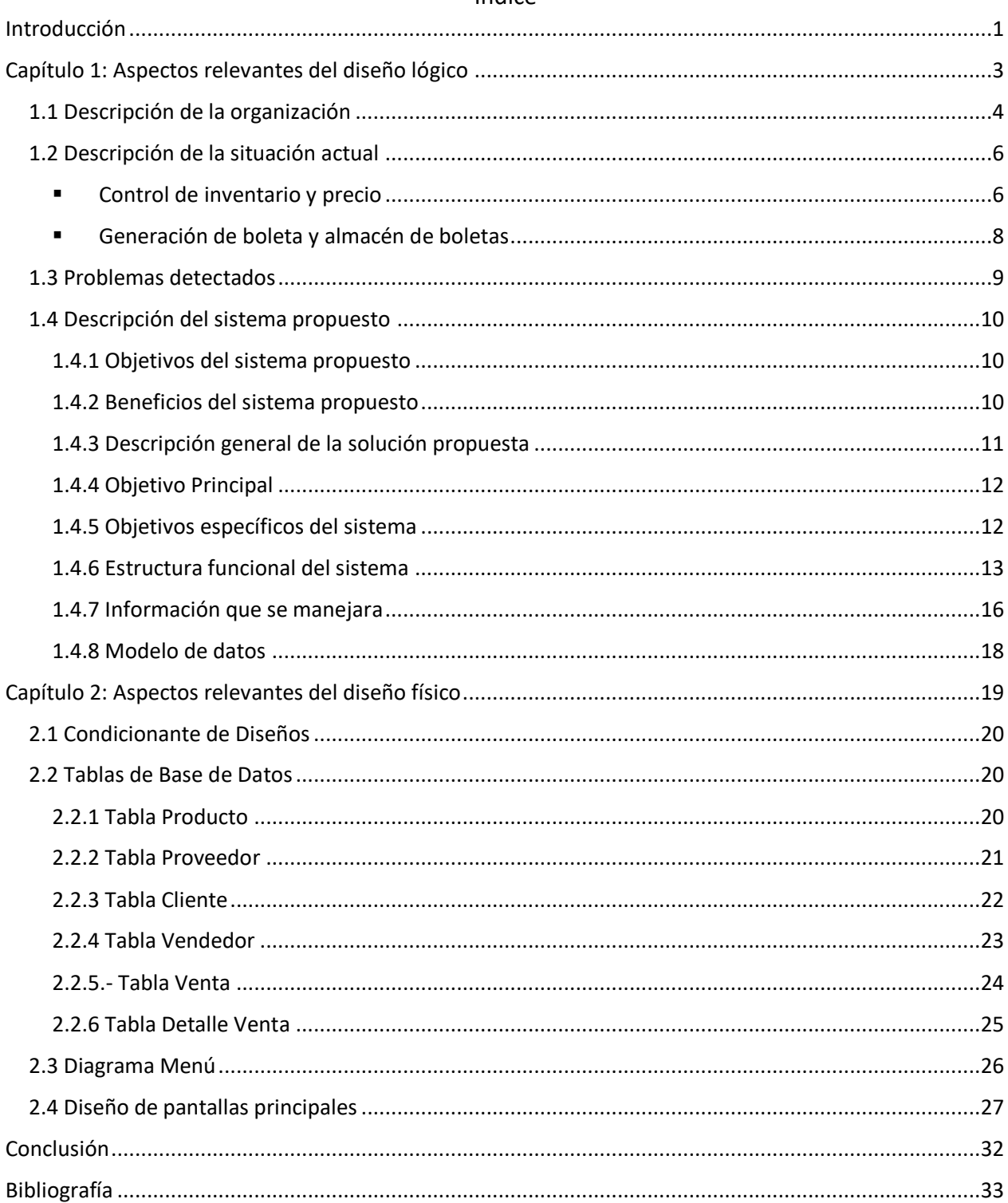

# Índice

#### **Introducción**

<span id="page-5-0"></span>Desde hace muchos años la organización de un inventario ha sido un trabajo manual y arduo para la gente que maneja una gran cantidad de productos para su comercialización. Al ser estos mismos tan variados en marcas, tipos, sabores y cualquier forma en que se representan, para algunas personas o instituciones puede resultar agotador, confuso o muchas veces frustrante el llevar el conteo manual de cada producto. De la misma manera el control de un precio por cada producto existente se puede considerar de la misma forma que el control de cantidades.

Estos procesos se han llevado a cabo en distintos medios a través del tiempo, como pueden ser libretas a mano, libros de stock o también sin ningún tipo de escrito y solo contar con un recuento mental de los productos que se tienen.

Hoy en día contamos con la tecnología de nuestro lado, ayudándonos a solucionar y facilitar muchas de las tareas que se han llevado a cabo de una manera por decir de alguna forma "complicada" todo este tiempo.

Es por ello, en búsqueda de solucionar y aumentar la organización de estos métodos, el almacén de barrio "Provisiones Lucy" ubicado en la ciudad de Quillota, ha buscado una actualización de sus métodos tradicionales, ya que, en este local, la cantidad de productos disponibles es llevada a cabo mental o simplemente de verificar al momento de realizar compras revisar cada producto faltante en el local.

El control de precios de los productos es anotado en un cuaderno y no de la forma más ordenada y en varias ocasiones confusa tanto como para la dueña como para algún ayudante que se presente en el local.

De la misma manera el local cuenta con la emisión de boletas de manera manual y en base a las tecnologías presentes, se ha propuesto complementar junto a la ley 21.210 publicada el 24 de febrero de 2020 emisiones de boletas electrónicas, por esto mismo es que se ha buscado de forma complementaria generar un recuento de cada producto en la venta para así tener un respaldo a la hora de recuento de productos.

Se comenta además que el local mantiene un orden poco óptimo de almacenamiento de sus facturas próximas a pagar, dicho de otra manera, las fechas en que los pedidos son solicitados.

Cada uno de estos puntos llevados de la manera tradicional, dificultan en cierta medida la organización del local. En base a esto las medidas a tomar es el desarrollo de una aplicación computacional disponible a la dueña del local cumpliendo las funcionalidades de óptima organización en cuanto a conocimiento de cantidades de productos que mantiene el local junto a cada fecha de caducidad de ser necesaria. Así el conocimiento del precio de cada producto del almacén de forma que sea una forma más fácil de reconocer al momento de hacer una venta.

De la misma manera al momento de generar una venta seleccionar cada producto dispuesto a venta y que sea agregado a un recuento de ventas para el conocimiento de lo que s e ha vendido en cada día, así mismo con el almacenamiento de facturas.

El desarrollo de los requerimientos del local está relacionados a una interfaz gráfica de fácil uso para el cliente, almacenado en listas y desarrollado bajo el lenguaje de programación Java en el entorno de desarrollo NetBeans 8.1, permitiendo de esta manera optimizar todo en base a lo mencionado de almacenamiento del local y facilitando las labores de trabajo en este mismo.

<span id="page-7-0"></span>**Capítulo 1: Aspectos relevantes del diseño lógico**

<span id="page-8-0"></span>El local a realizar el desarrollo de nuestro sistema es el negocio de barrio "Provisiones Lucy", ubicado en Las Lilas #1145, Quillota, el cual presta el servicio de suministros varios a la población. Como son abarrotes varios, verduras, frutas, helados, productos congelados, bebidas, etc.

El local funciona todos los días de la semana desde las 10:00 A.M hasta las 20:00 P.M de lunes a sábados y domingos de 10 A.M a 02 P.M. Atendido principalmente por la Señora Lucila Saravia, dueña y fundadora del local.

Ella es quien lleva las cuentas, la organización y recuentos de todo lo que se lleva a cabo en el local, así mismo, los precios de cada uno de los productos. Es por esto mismo que la forma de administración del local no es la más efectiva ya que al hacer uso de memoria y hojas sueltas o un cuaderno, se corre el riesgo de perder información que se vaya recaudando en el tiempo. Por la misma razón se busca una actualización de los métodos para tener una administración más ordenada.

Se adjunta fotografía del local "Provisiones Lucy":

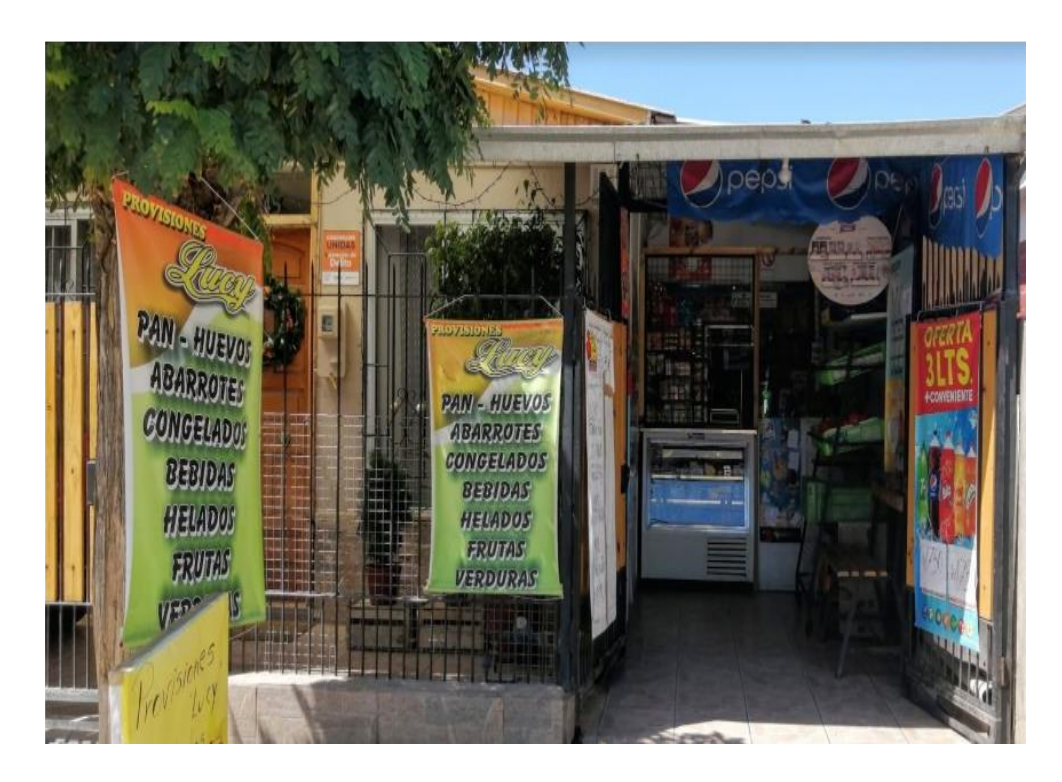

*Figura 1: Local "Provisiones Lucy"*

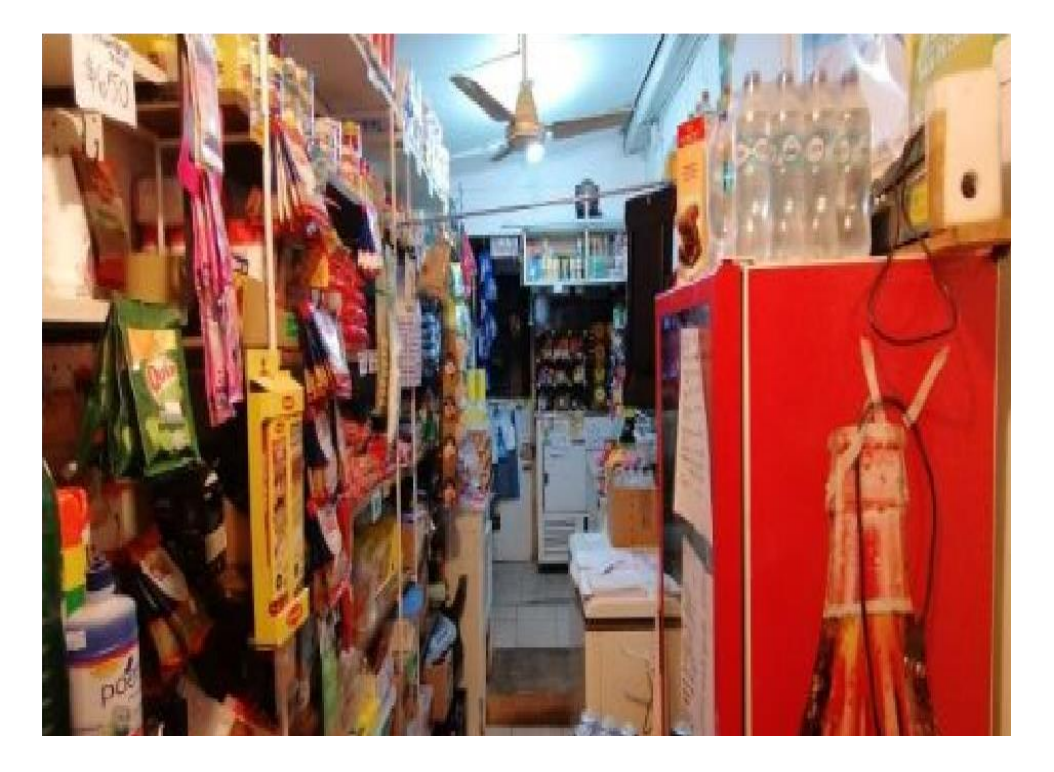

*Figura 2: Interior local "Provisiones Lucy"*

#### <span id="page-10-0"></span>**1.2 Descripción de la situación actual**

#### <span id="page-10-1"></span>▪ **Control de inventario y precio**

Inicialmente cada producto que llega al local es recibido por la dueña del negocio. Así ella misma los revisa y comienza a calcular los precios de cada uno de éstos para luego ser anotados en un cuaderno en donde se muestra cada uno de estos con y sin el IVA de cada producto, dependiendo de cómo haya sido presentado el precio en la factura de la entrega.

Algunos de los precios son colocados directamente en cada producto del local.

En ningún momento es archivado o anotado la cantidad de productos que se tienen en el local. El momento de conocer una cantidad de un producto cualquiera, se hace cada vez que un día por lo general sábado se realizan las compras para el local en distintos puntos del centro de Quillota. Esto lleva también a confusiones ya que todo se hace de forma muy espontánea y esto conlleva a cometer errores de recuento de productos.

Se adjuntan fotos de los cuadernos con distintos precios y formas de identificación y cálculo de precios:

 $780503949,9$  $-950$  $2l - 2/l446/350$  $= 1850$  $-$  lete-folg  $\frac{1000}{5}$  =  $\frac{1000}{2}$  =  $\frac{1000}{2}$  =  $\frac{1000}{2}$  =  $\frac{1000}{2}$  =  $\frac{1000}{2}$  =  $\frac{1000}{2}$  =  $\frac{1000}{2}$  $frac{1}{\beta}$  and  $frac{1}{\beta}$  square  $\frac{1}{\beta}$  as  $\frac{1}{\beta}$  and  $\frac{1}{\beta}$  as  $\frac{1}{\beta}$  and  $\frac{1}{\beta}$  and  $\frac{1}{\beta}$  and  $\frac{1}{\beta}$  and  $\frac{1}{\beta}$  and  $\frac{1}{\beta}$  and  $\frac{1}{\beta}$  and  $\frac{1}{\beta}$  and  $\frac{1}{\beta}$  and  $\frac{1}{\beta}$  a TAI Repay band p3050 7508,3 2599,8 => 650 bum 7/250 2708-7245,8  $100$  $fede.$ une = \$ 350 e/v

*Figura 3: Fotografía cuaderno utilizado*

Buton  $\frac{200}{100}$  $A$ spiring<br>
Sal de fruit  $\frac{100}{300}$ <br>
Oblea China .....300<br>
Anacin .......200  $1500$ cefalmin....<sup>200</sup>  $\frac{1}{2}$  Carbon .... 100 AcidoMetenamico 200 Tapsin Pastilla...300  $\frac{\text{Dipiron}}{\text{Menthold}}$ HEANWARD 7200

*Figura 4: Fotografía precios de productos 1*

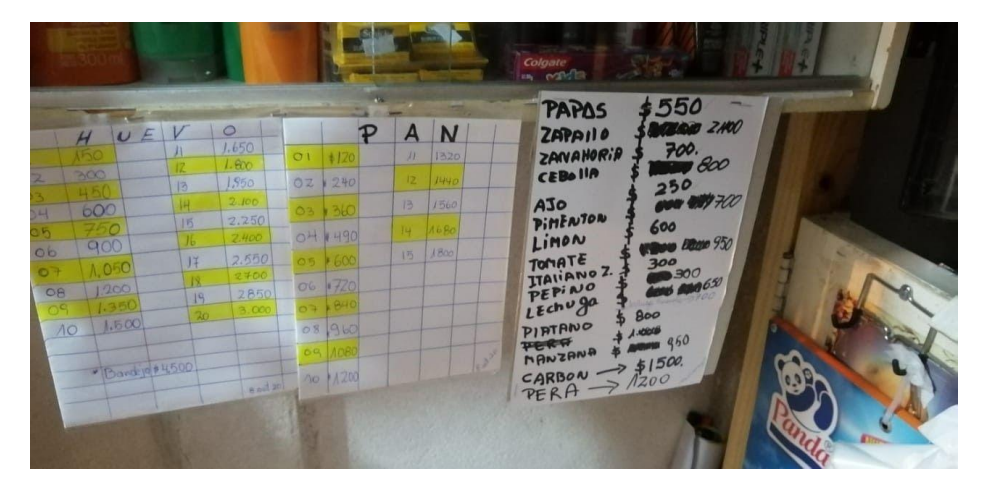

*Figura 5: Fotografía precios de productos 2*

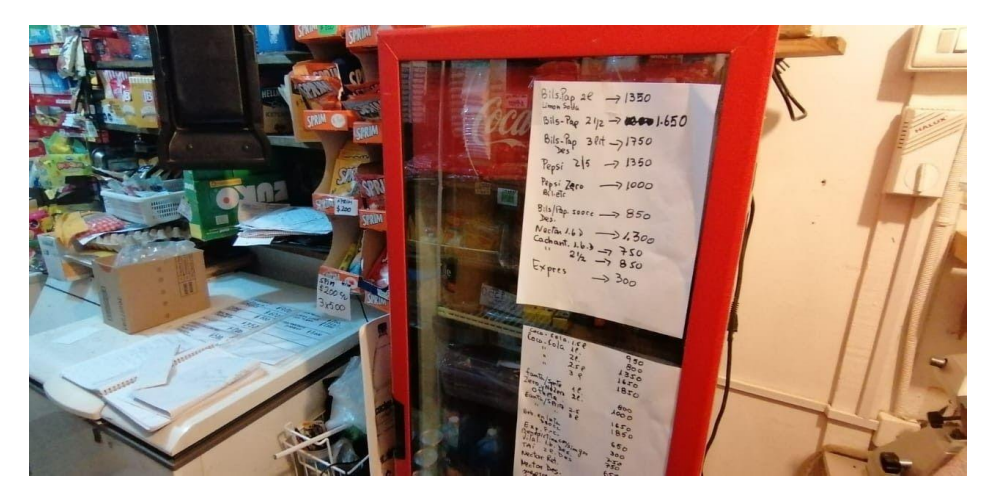

*Figura 6: Fotografía precios de productos 3*

#### <span id="page-12-0"></span>▪ **Generación de boleta y almacén de boletas**

Cada vez que se realiza una venta, la Sra. Lucila genera un recuento de lo vendido para tener constancia de una venta escrita en un papel y guardada de una forma en que éste puede ser extraviado. El uso de esto es en caso de cualquier equivocación obtener un respaldo de lo que se ha vendido en el momento.

El almacenamiento de boletas también es un punto que se tiene en cuenta debido a que cada boleta que la Sra. Lucila guarda está suelta y no en un lugar específico y esto podría conllevar a la pérdida de ésta y en algún caso generar inconvenientes en caso de algún reclamo, o recuento de las ventas realizadas

Se adjunta foto de recuento de venta:

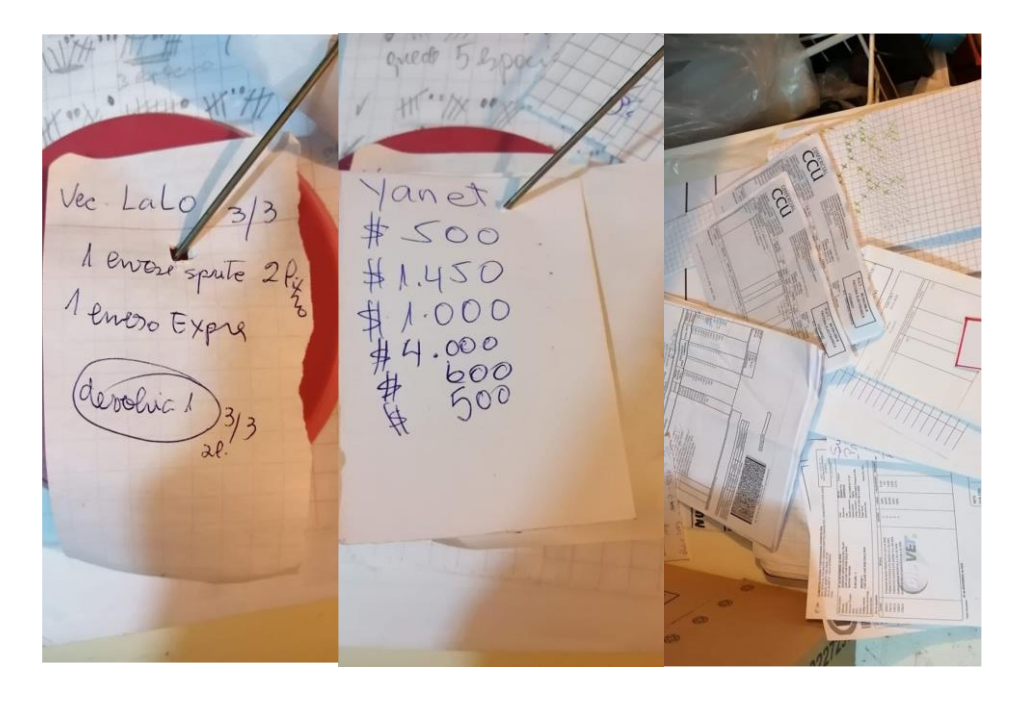

*Figura 7: Organización de boletas actual*

#### <span id="page-13-0"></span>**1.3 Problemas detectados**

Como problemática general podemos recalcar la poca eficacia del almacenamiento de la información del local pudiendo llevar a la pérdida de información misma y generando otros problemas. Se señala puntualmente los problemas detectados:

- ➢ No se mantiene un control de cantidades de los productos de manera correcta, es decir, se desconoce la cantidad de un producto durante el tiempo hasta cierto momento de la semana.
- ➢ El conocer los precios de un producto puede ser confuso en base a el almacenaje en cuadernos u hojas y se pueden llegar a extraviar éstos significando así de alguna forma confusión al momento de dar un precio.
- ➢ Al momento de realizar una venta no se tiene un registro histórico de cada venta realizada, por lo que al momento de cualquier situación que requiera algún tipo de recuento de venta, directamente no se conoce o se ha extraviado.

#### <span id="page-14-0"></span>**1.4 Descripción del sistema propuesto**

Se busca realizar una mejora en el tiempo en que un precio puede ser conocido junto también con dar el conocimiento a la Sra. Lucila de la cantidad de productos que tiene y debe reponer con anticipación y de forma automática.

También dar el conocimiento de lo que ha logrado vender un día específico y el tener conocimiento de las boletas emitidas.

Los objetivos, beneficios y la estructura del sistema serán detallados más adelante.

#### <span id="page-14-1"></span>**1.4.1 Objetivos del sistema propuesto**

El objetivo principal de este sistema es gestionar el proceso de ventas del almacén "provisiones Lucy" y mantener los datos de stock de productos.

### <span id="page-14-2"></span>**1.4.2 Beneficios del sistema propuesto**

Los beneficios de tener una organización de inventario y precios además de tener un registro completo de ventas son:

- ➢ Conocimiento de productos que se tiene y fecha de ingreso de éstos.
- ➢ Reconocer con alertas cuando un producto está bajo en stock.
- ➢ Obtención de precios de forma rápida
- ➢ Rapidez en ventas por rápida obtención de datos.
- ➢ Conocimiento de cada venta del día para evitar conflictos.

# <span id="page-15-0"></span>**1.4.3 Descripción general de la solución propuesta**

A continuación, se describe la solución propuesta:

# ▪ **Control de inventario:**

El control de inventario será desplegado en forma de lista en la pantalla mostrando cada uno de los productos almacenados. En un apartado de la misma lista se muestra la cantidad de productos que están registrados. Al momento de generar una venta en el apartado de "Generación de boleta", el producto será descontado automáticamente del stock principal.

### ▪ **Muestra de precio:**

En pantalla cada producto seleccionado será mostrado con su respectivo precio unitario.

### ▪ **Generación de boleta:**

Cada producto seleccionado para llevar a cabo una venta es seleccionado y enviado a la sección de generación de boleta (o recuento de venta) en el que se hará la suma de cada producto llevado a venta y el precio total de todos estos.

### ▪ **Almacén de boletas:**

Cada boleta es almacenada de forma que cuente con cada dato esta, cantidades de productos y el precio total correspondiente.

#### <span id="page-16-0"></span>**1.4.4 Objetivo Principal**

Se busca brindar un proceso de ventas más organizado, enfocado en mejorar la accesibilidad, eficiencia y productividad. Para así, lograr una mejor atención de los clientes y mayor facilidad para desarrollar las actividades del local.

#### <span id="page-16-1"></span>**1.4.5 Objetivos específicos del sistema**

- ➢ Creación de un menú de fácil uso y entendible para el usuario en que se despliegue el listado de productos y precios junto a los distintos accesos a la funcionalidad del sistema.
- ➢ Conocimiento exacto y rápido de los precios por producto.
- ➢ Conocimiento exacto de stock de cada conjunto de productos.
- ➢ Alertar cuando el stock de un producto esté en una cantidad baja o stock crítico.
- ➢ Generar estado de venta con las respectivas fechas (día/mes/año) y el recuento de productos vendidos.
- ➢ Mantener listado y guardado las facturas con datos del proveedor y productos que llevan esta misma.
- ➢ Tener conocimiento de las fechas de ingreso de los productos por proveedor y compras.

#### <span id="page-17-0"></span>**1.4.6 Estructura funcional del sistema**

Inicialmente, se despliega interfaz de sistema en que se muestran:

- ➢ Interfaz de venta para fácil acceso y realización de una venta.
- ➢ Barras de búsqueda de ingreso de nombres de producto.
- ➢ Botones de "**Venta**", "**Ventas**", "**Productos**", "**Clientes**", "**Proveedores**", "**Registro**"
- **Botón Venta:**
- ➢ El proceso por realizar de esta función es el despliegue en pantalla de un buscador por código, un listado de productos, una lista en blanco, un cuadro con el símbolo "\$" en este y un botón determinado como "Realizar Venta".
- ➢ Cada producto puede ser buscado en la lista, al clicar un producto será agregado a la lista en blanco mencionada, pudiendo agregar cualquier cantidad de un mismo producto o varios productos a ésta.
- ➢ Al guardar los datos que fueron agregados en esta funcionalidad, todos los productos ingresados con su precio y el total de este serán almacenados y disponibles para su revisión.

#### ▪ **Botón Clientes:**

- ➢ Su función es el despliegue en pantalla de un formulario de ingreso y gestión de clientes frecuentes del negocio".
- ➢ Cada cliente tiene opciones de gestión típicas como son, su modificación, adición y eliminación del sistema.
- ➢ Cada cliente es identificado con su número de RUT.

### ▪ **Botón Proveedores:**

- ➢ Su función es el despliegue en pantalla de un formulario de ingreso y gestión de proveedores para control en el local".
- ➢ Este apartado cumple la función de prestar opciones de gestión paras su modificación, adición y eliminación del sistema.
- ➢ Cada cliente es identificado con su número de RUT personal o de la empresa a la que pertenecen.

### ▪ **Botón Ventas:**

➢ La funcionalidad realizada consiste en desplegar por pantalla el listado de cada boleta que ha sido ingresada.

#### ▪ **Botón Productos:**

- ➢ Esta funcionalidad despliega en pantalla el listado y acciones de los productos.
- ➢ En el listado de productos se enviará un tipo de alerta que corresponderá a que un tipo de producto está en un estado de stock crítico.
- ➢ El producto en stock crítico en cuestión será remarcado en color rojo para la interfaz.
- ➢ Se emplea un Botón de "Modificar Producto", si se desea hacer cualquier cambio manual a un producto ya ingresado, como cambio de código, nombre, stock y precios.

### ▪ **Botón Registro:**

- ➢ Esta funcionalidad despliega en pantalla el formulario de registro para usuarios del sistema.
- ➢ En el momento del registro se emplea el formulario el cual reconoce el momento de ingreso de un Rut y correo que no estuviese registrado en el sistema. De otra forma el registro es rechazado.

### <span id="page-20-0"></span>**1.4.7 Información que se manejara**

#### ▪ **Entradas**

- ➢ Datos de un producto: Código de producto, RUT del proveedor, nombre de producto, precio de venta, stock del producto, fecha de vencimiento del producto
- ➢ Datos de venta: Código de la venta (boleta), RUT del vendedor, Rut del cliente, precio total de la venta, y la fecha en que se realiza la venta.
- ➢ Datos de clientes: RUT del cliente, nombre del cliente, teléfono del cliente, y su correo electrónico.
- ➢ Datos de proveedor: RUT del proveedor, nombre del proveedor, teléfono, nombre de la empresa y correo electrónico del proveedor.
- ➢ Datos del vendedor: RUT del vendedor, su nombre completo, el correo electrónico, contraseña, el tipo de vendedor (administrador o asistente).
- **Salidas**
- $\triangleright$  Lista de productos: Se muestran todos los productos almacenados.
- $\geq$  Lista de boletas: Se muestran las boletas realizadas por día/mes/año.
- ➢ Lista de clientes: Se muestran los datos de cada cliente (RUT, nombre, teléfono, correo electrónico).
- ➢ Lista de proveedores: Se muestran los datos de cada proveedor (RUT, nombre, teléfono, empresa, correo electrónico).
- ➢ Boleta: Generación de boleta en formato PDF con datos de productos en la venta y cliente al que corresponde.

#### ▪ **Entidades de Información**

- ➢ Vendedor: Contiene Los datos de la dueña y la persona que realizará los mantenimientos del sistema.
- ➢ Productos: Contiene la información de los productos del local para su posterior venta.
- ➢ Clientes: Contiene la información de los clientes del local para identificación posterior en la boleta.
- ➢ Proveedores: Contienen información de proveedores que venden productos al negocio.

#### <span id="page-22-0"></span>**1.4.8 Modelo de datos**

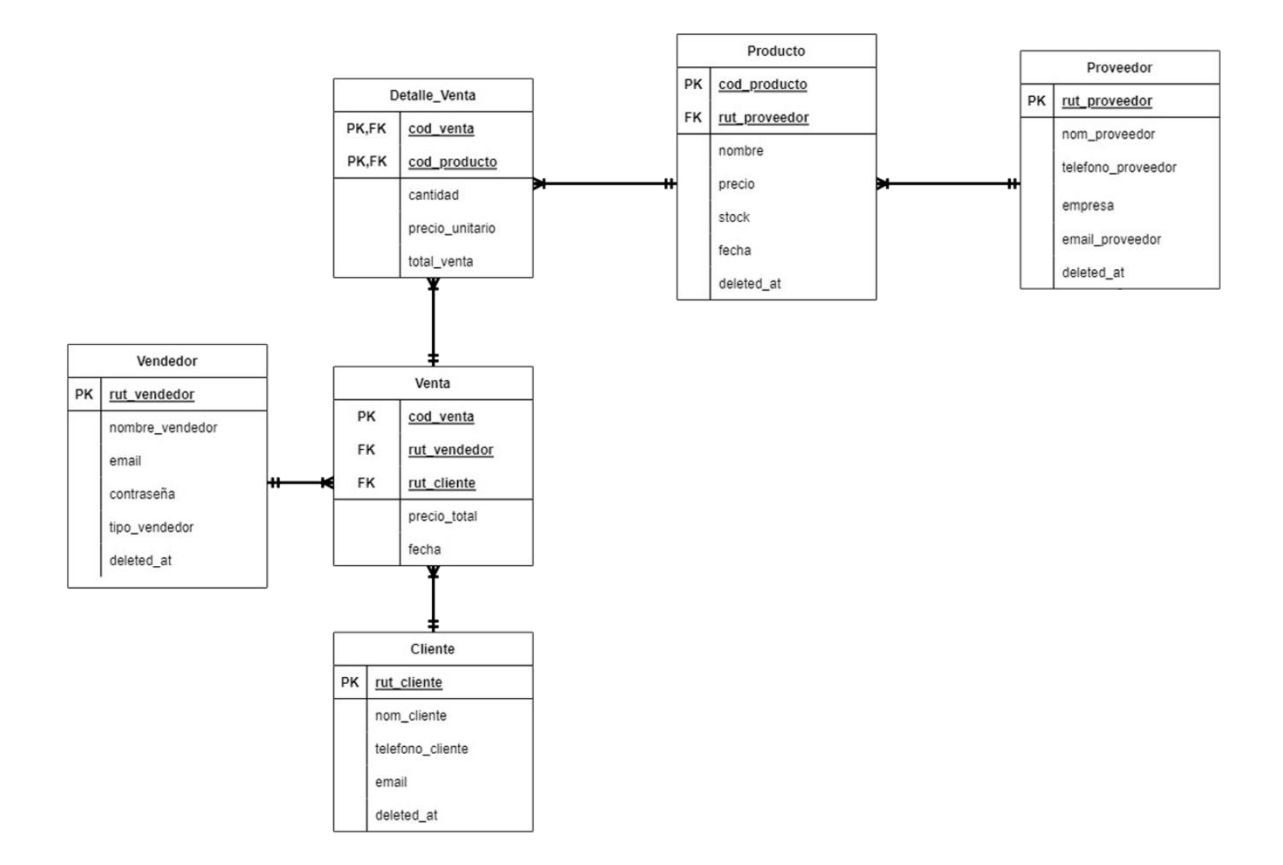

*Figura 8: Modelo de datos*

<span id="page-23-0"></span>**Capítulo 2: Aspectos relevantes del diseño físico**

#### <span id="page-24-0"></span>**2.1 Condicionante de Diseños**

El local cuenta con un Notebook HP con Intel Celeron N4000 hasta 2.6 GHz, 4 GB de RAM y un almacenamiento de 1 TB de memoria, que puede ser expandida con un disco duro externo para mayor portabilidad de datos. Cuenta además con sistema operativo Windows 7 Pro.

Para realizar el sistema utilizaremos Java como lenguaje de programación, NetBeans 8.1 como entorno de desarrollo integrado (IDE), y MySQL como el gestor de base de datos.

### <span id="page-24-2"></span><span id="page-24-1"></span>**2.2 Tablas de Base de Datos**

#### **2.2.1 Tabla Producto**

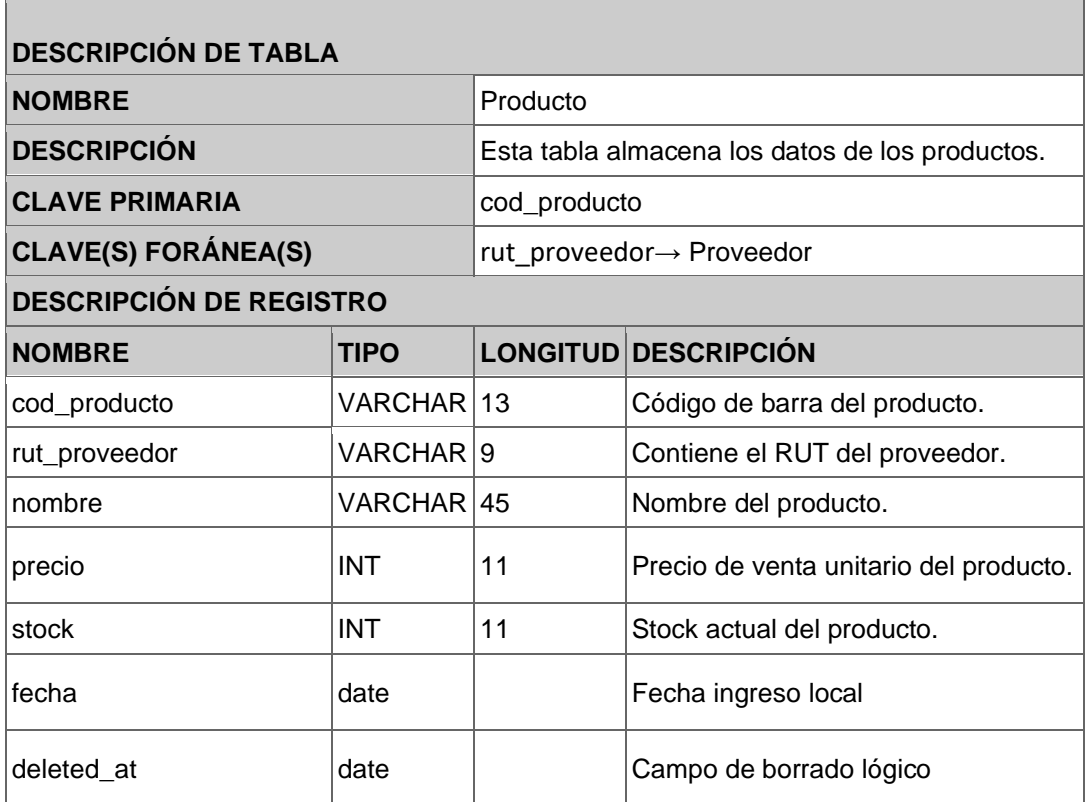

*Figura 9: Tabla Producto*

# <span id="page-25-0"></span>**2.2.2 Tabla Proveedor**

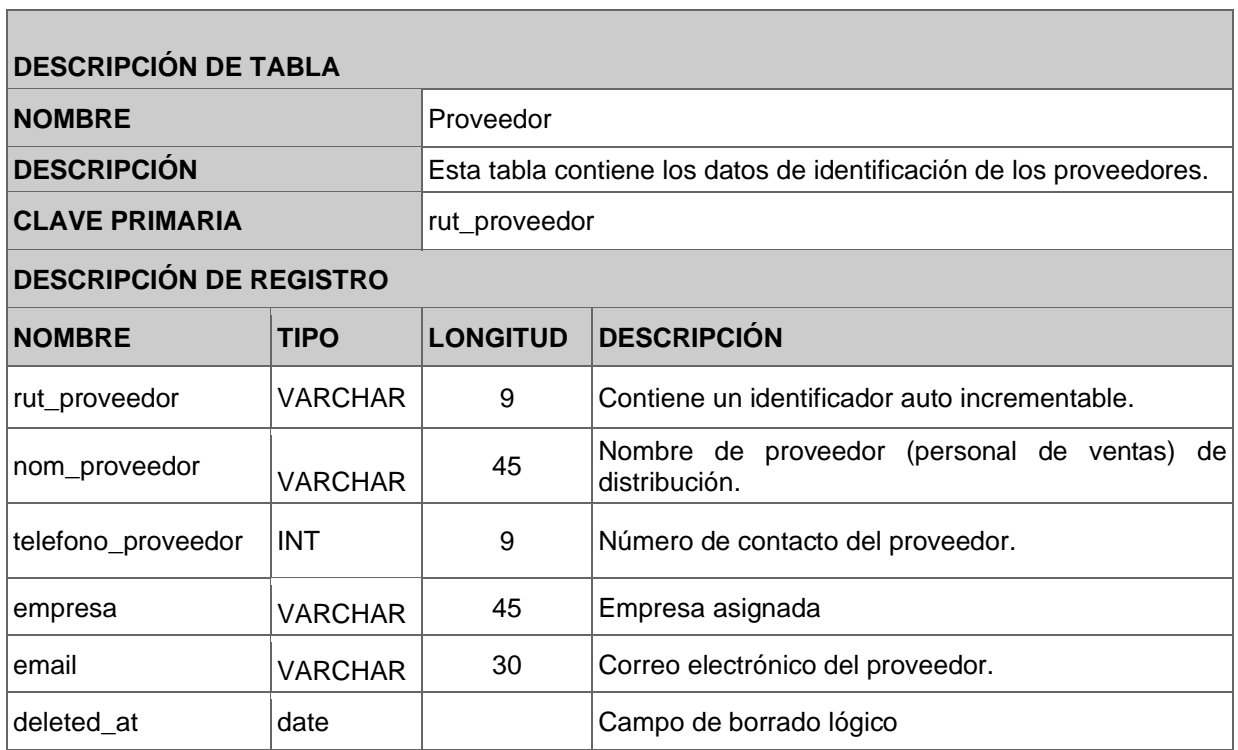

*Figura 10: Tabla Proveedor*

# <span id="page-26-0"></span>**2.2.3 Tabla Cliente**

**The Contract** 

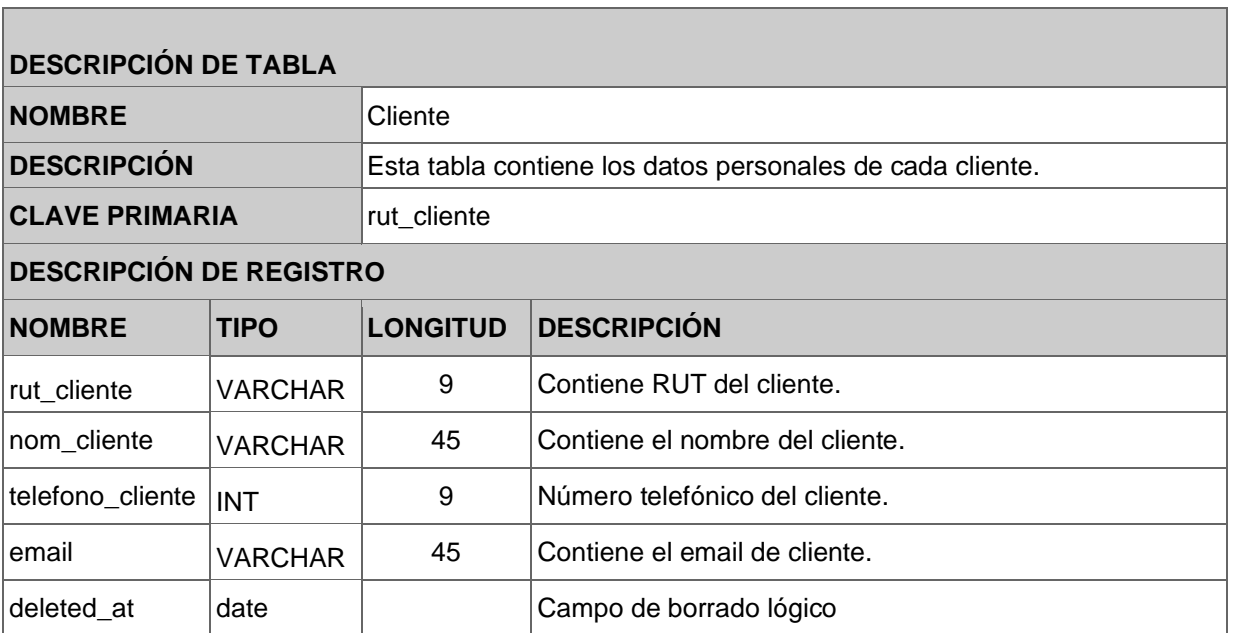

*Figura 11: Tabla Cliente*

# <span id="page-27-0"></span>**2.2.4 Tabla Vendedor**

П

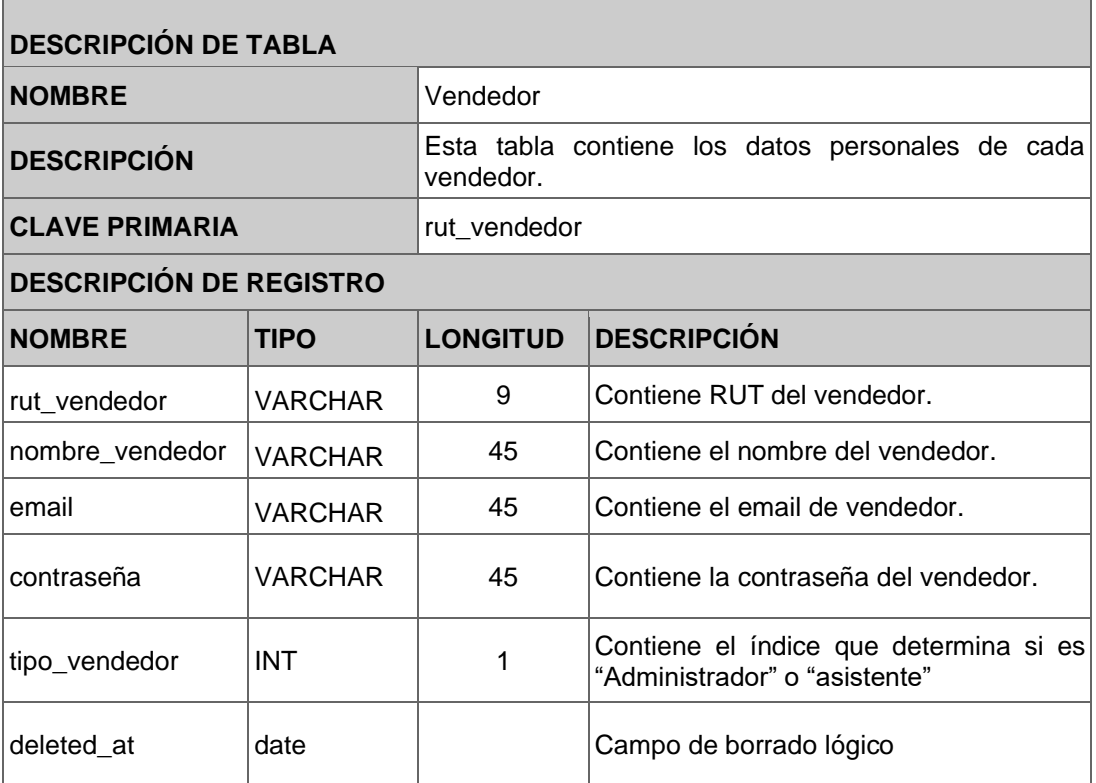

*Figura 12: Tabla Vendedor*

 $\overline{\phantom{a}}$ 

# <span id="page-28-0"></span>**2.2.5.- Tabla Venta**

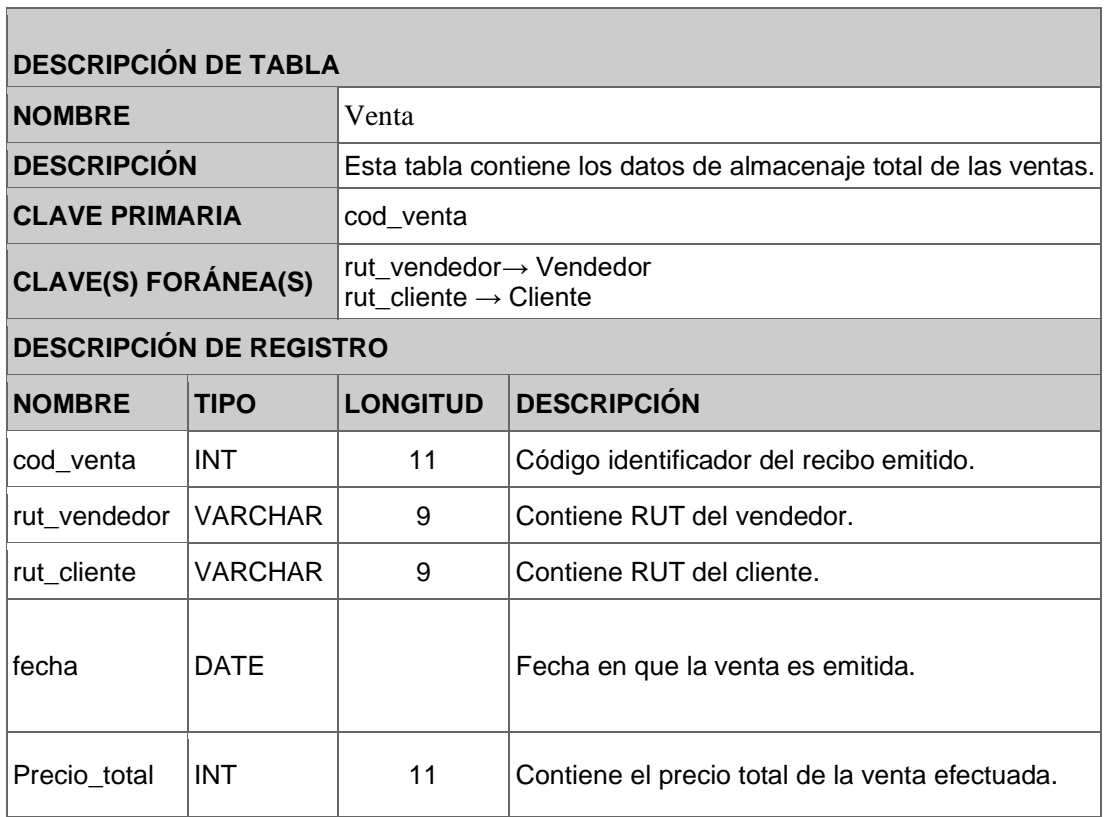

*Figura 13: Tabla Venta*

# <span id="page-29-0"></span>**2.2.6 Tabla Detalle Venta**

<u> Tanzania (h. 1888).</u><br>Naskiĝoj

**Contract** 

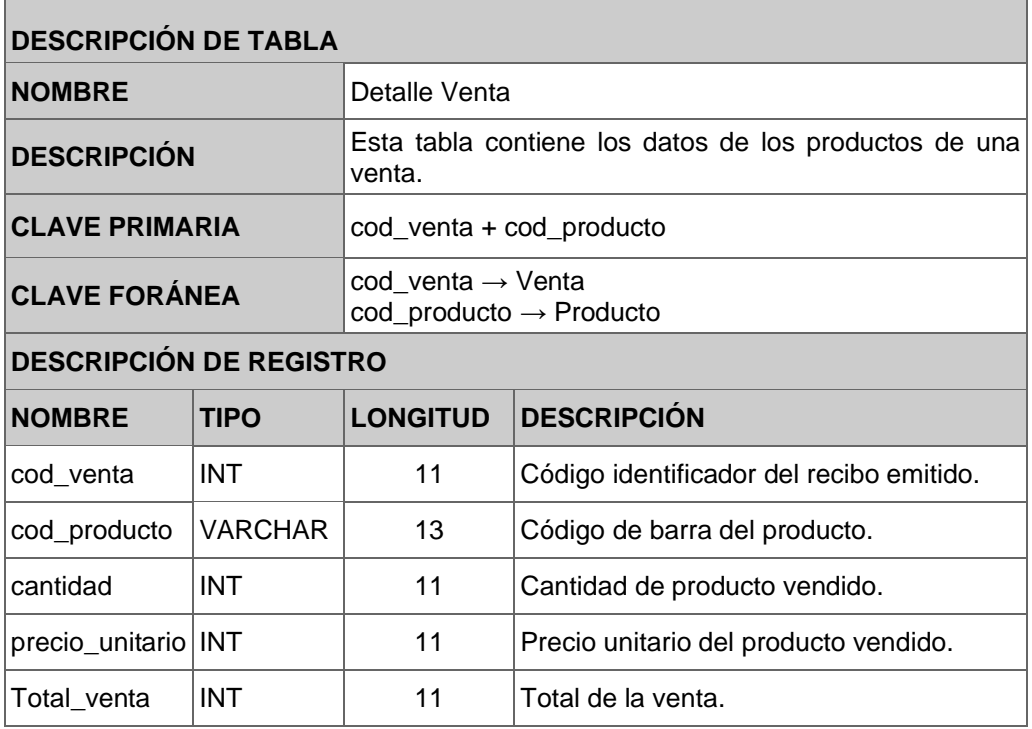

*Figura 14: Tabla Detalle Venta*

 $\overline{\phantom{a}}$ 

# <span id="page-30-0"></span>**2.3 Diagrama Menú**

El diagrama nos muestra parte del funcionamiento del sistema, comenzando por el inicio de usuario para el ingreso a las demás funcionalidades presentes en el sistema.

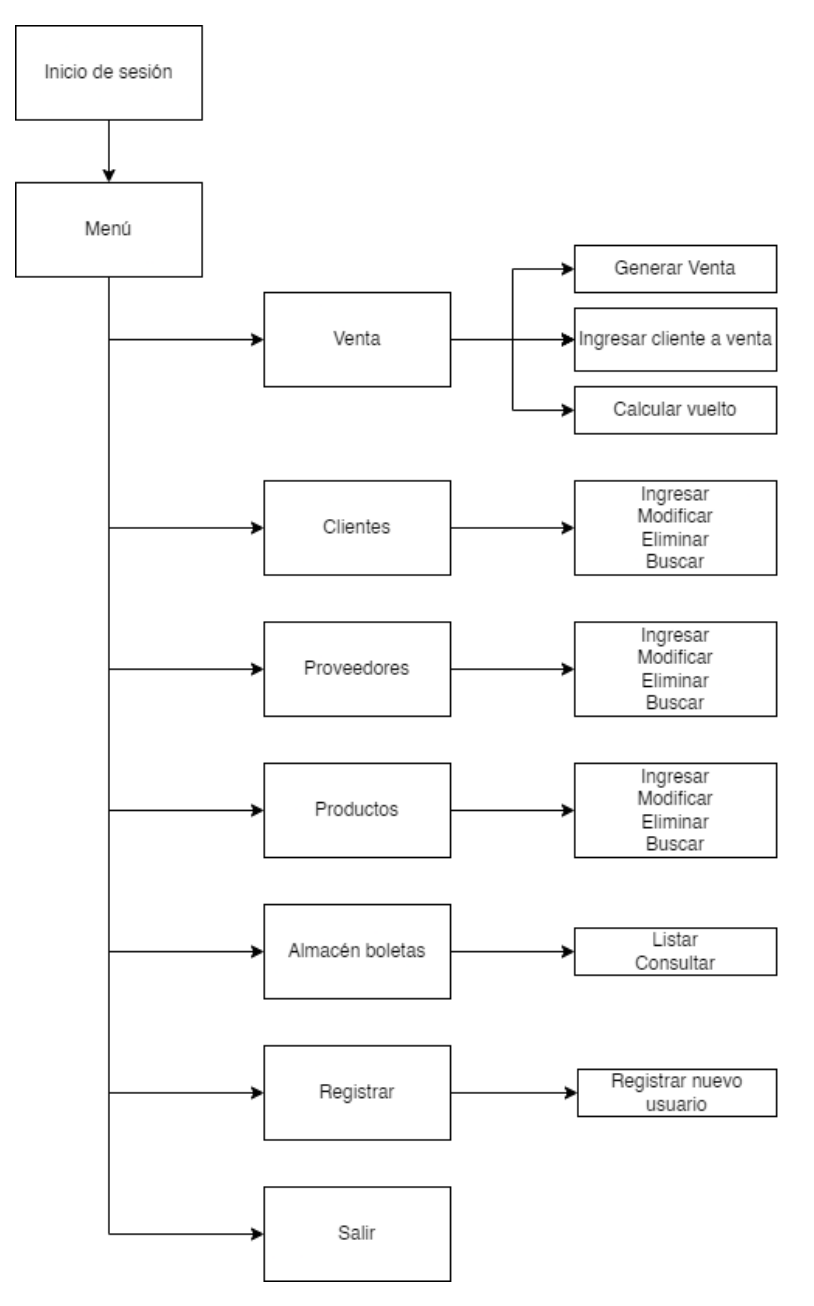

*Figura 15: Diagrama Menú*

# <span id="page-31-0"></span>**2.4 Diseño de pantallas principales**

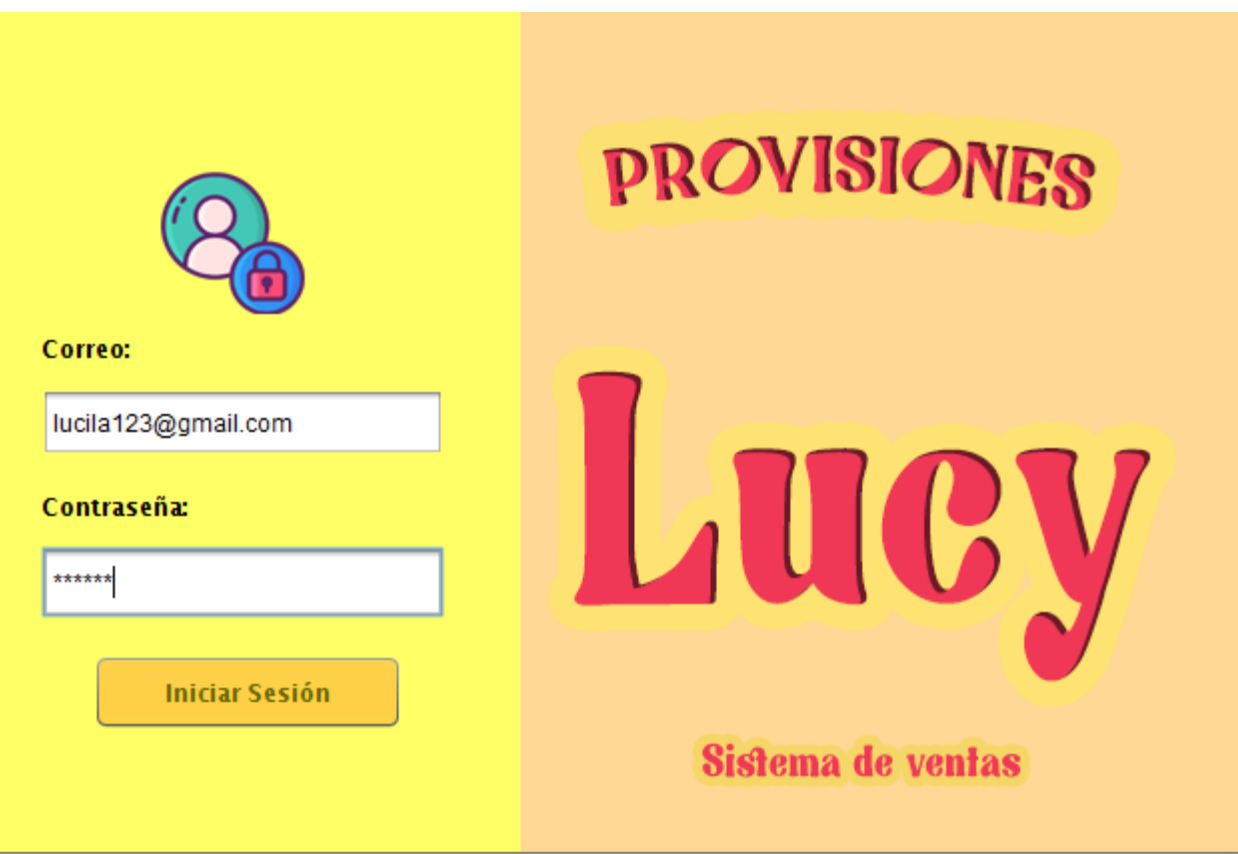

*Figura 16: Formulario de inicio de sesión correspondiente a ingreso del sistema.*

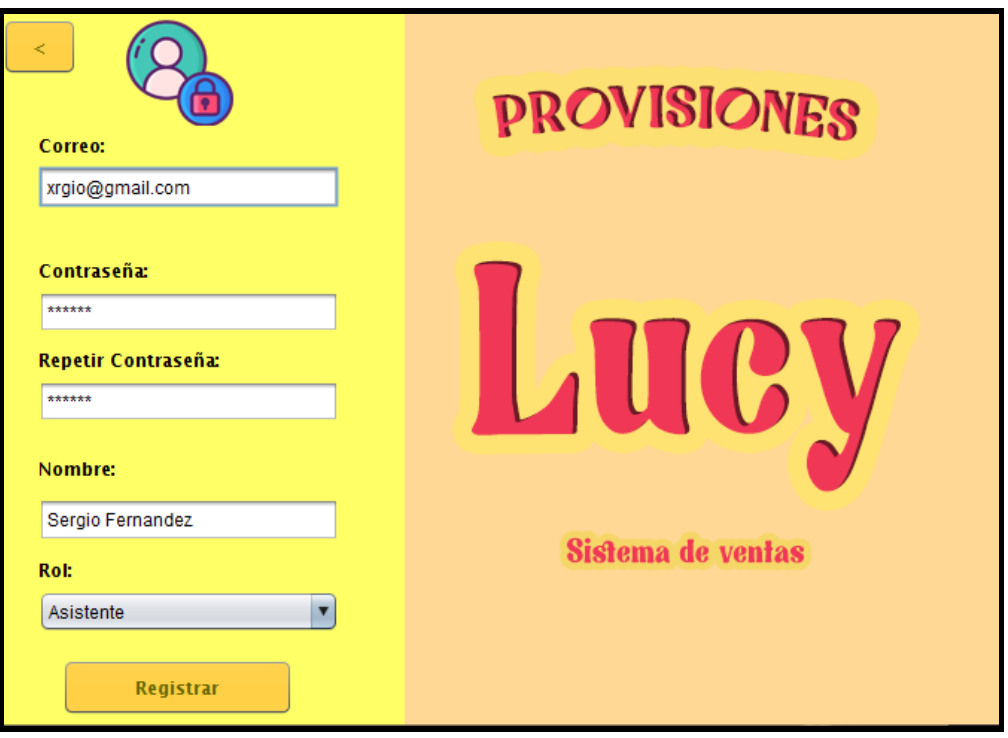

*Figura 17: Formulario de registro para nuevos usuarios del sistema.*

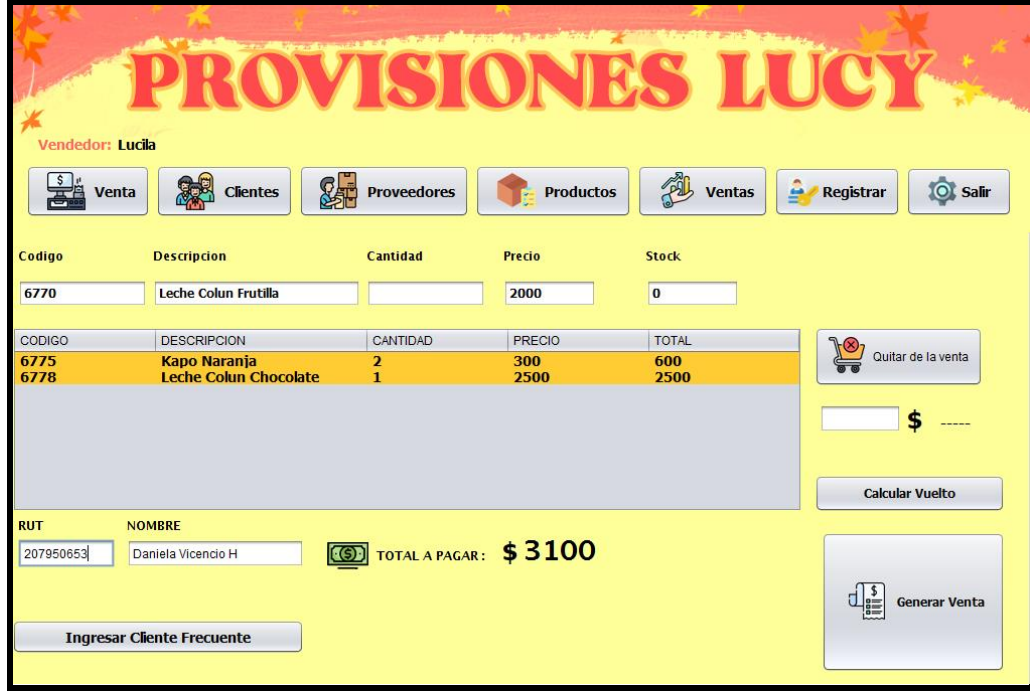

*Figura 18: Vista de punto de venta a realizar.*

| Vendedor: Lucila<br>$\frac{\S}{\overline{S}}$ venta<br>颗<br><b>Clientes</b> | most in the first of the color of the color of the color of the color<br>编<br><b>Proveedores</b> | TSTONES I<br>繩<br><b>Productos</b><br><b>Ventas</b> | $\bullet$<br>A<br><b>O</b> Salir<br><b>Registrar</b> |
|-----------------------------------------------------------------------------|--------------------------------------------------------------------------------------------------|-----------------------------------------------------|------------------------------------------------------|
| <b>RUT</b><br><b>DIRECCION</b>                                              | <b>NOMBRE</b><br><b>TELEFONO</b>                                                                 | $\ddot{}$<br><b>Agregar Cliente</b>                 | <b>Nuevo Cliente</b>                                 |
| Indique Rut o Nombre para buscar:                                           |                                                                                                  | $\lceil \mathcal{L}_1 \rceil$ Modificar             | <b>Eliminar</b>                                      |
| <b>RUT</b>                                                                  | <b>NOMBRE</b>                                                                                    | <b>TELEFONO</b>                                     | <b>DIRECCION</b>                                     |
| 203204876<br>207950653                                                      | <b>Juan Lobos</b><br>Daniela Vicencio H                                                          | 981914488<br>963701155                              | Las Lilas1145<br>Av Valparaiso 1992                  |
|                                                                             |                                                                                                  |                                                     |                                                      |

*Figura 19: Vista formulario de registro, modificación, eliminación y búsqueda de clientes.*

|                            |                              | and the state of the state of       | material of the Total St                                 |                                     |                                                         |  |  |
|----------------------------|------------------------------|-------------------------------------|----------------------------------------------------------|-------------------------------------|---------------------------------------------------------|--|--|
|                            |                              |                                     |                                                          |                                     | ROVISIONES 10CY                                         |  |  |
| Vendedor: Lucila           |                              |                                     |                                                          |                                     |                                                         |  |  |
| $\frac{1}{\sqrt{2}}$ Venta | <b>Clientes</b>              | 对<br><b>Proveedores</b>             | <b>Productos</b>                                         | FA<br><b>Ventas</b>                 | ê<br><b>O</b> Salir<br>Registrar                        |  |  |
| <b>RUT:</b>                |                              | <b>Indique Rut o Nombre:</b>        |                                                          |                                     |                                                         |  |  |
| <b>NOMBRE:</b>             |                              | <b>RUT</b>                          | <b>NOMBRE</b>                                            | <b>TELEFONO</b>                     | <b>EMPRESA</b>                                          |  |  |
| <b>TELEFONO:</b>           |                              | 101380858<br>12439516k<br>203204566 | <b>Claudio Munoz</b><br>Elsa Hidalgo<br><b>Katherine</b> | 900445566<br>963487522<br>963701171 | Coca Cola<br><b>PF Alimentos</b><br><b>Helados York</b> |  |  |
| <b>EMPRESA</b>             |                              |                                     |                                                          |                                     |                                                         |  |  |
|                            | <b>Nuevo Proveedor</b>       |                                     |                                                          |                                     |                                                         |  |  |
|                            | Guarda Proveedor             |                                     |                                                          |                                     |                                                         |  |  |
|                            | $\lceil$ Modificar Proveedor |                                     |                                                          |                                     |                                                         |  |  |
|                            | <b>Borrar Proveedor</b>      |                                     |                                                          |                                     |                                                         |  |  |
|                            |                              |                                     |                                                          |                                     |                                                         |  |  |

*Figura 20: Vista formulario de registro, modificación, eliminación y búsqueda de proveedores.*

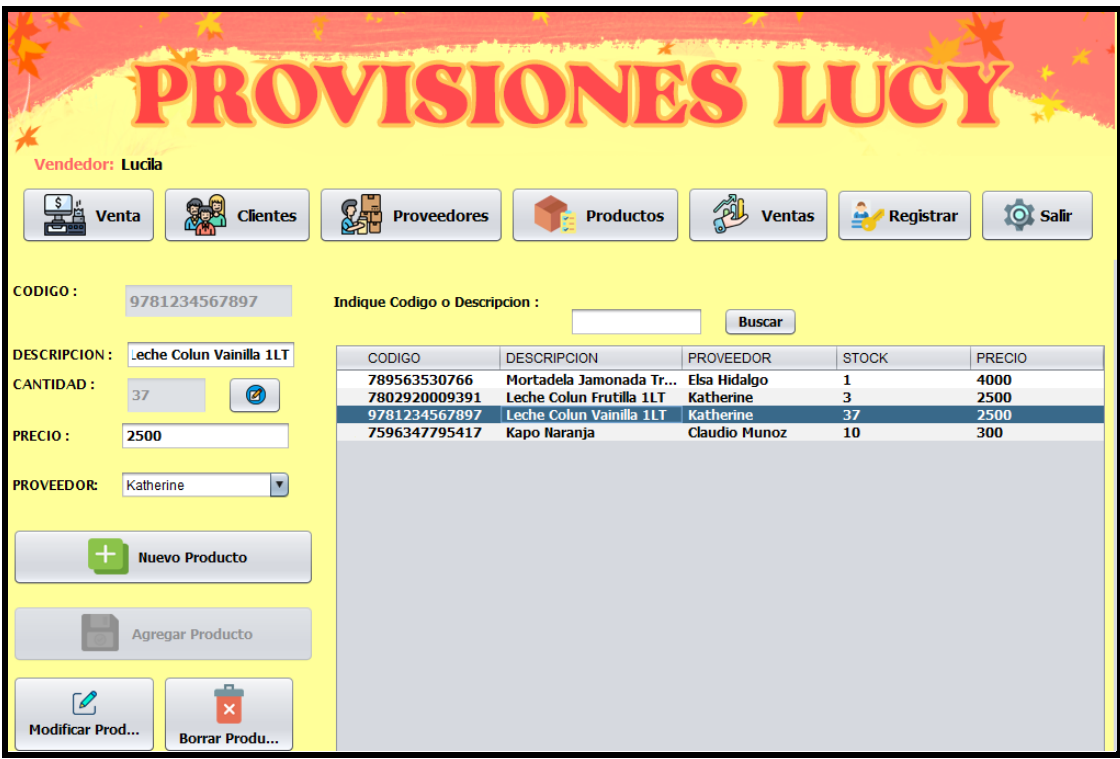

*Figura 21:Vista formulario ingreso de productos con sus respectivos métodos de modificación, eliminación y búsqueda.*

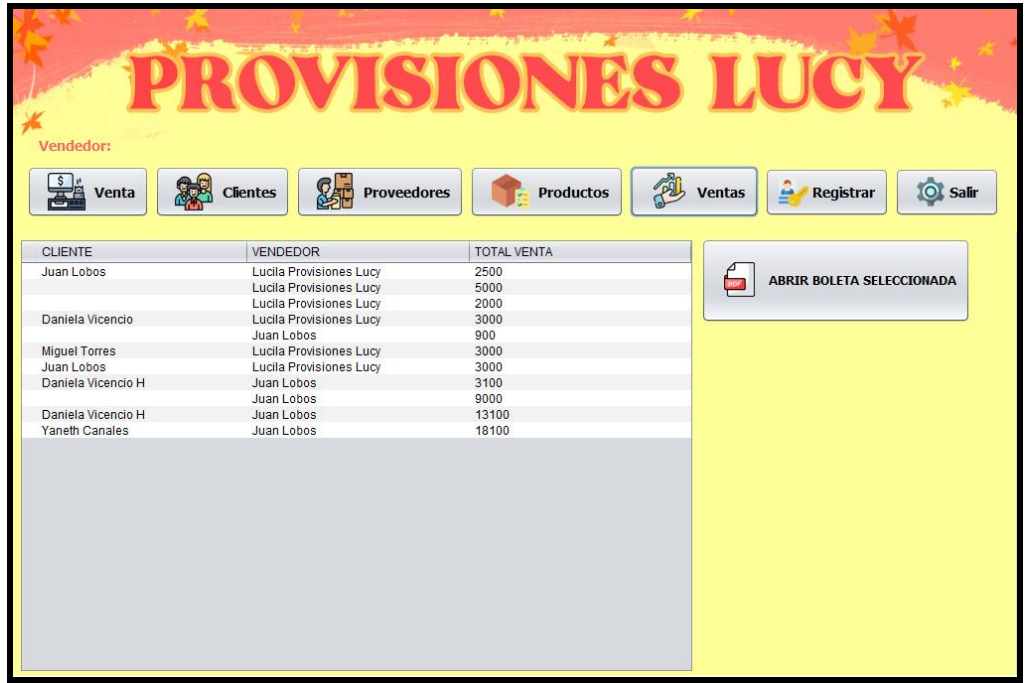

*Figura 22: Vista almacén de boletas basada en ventas realizadas en el sistema.*

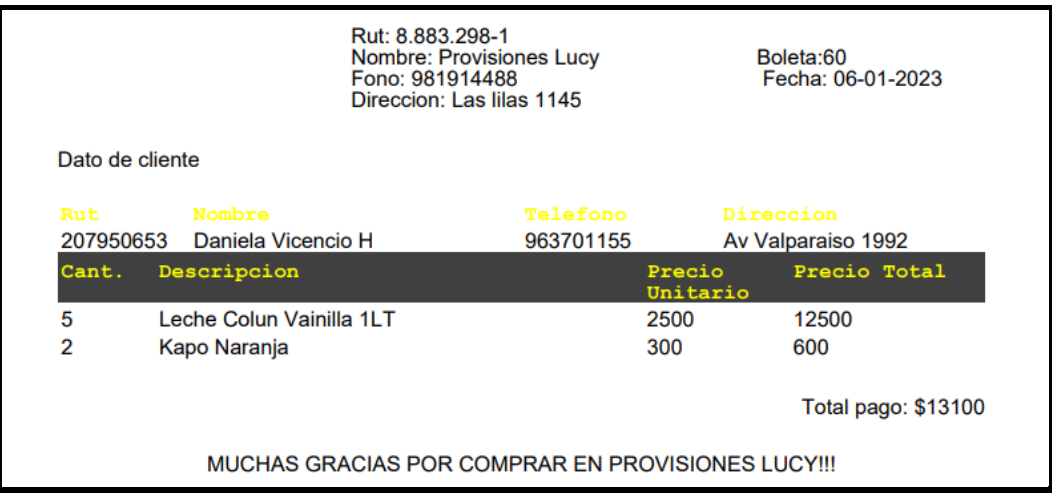

*Figura 23: Ejemplo boleta generada en sistema.*

#### **Conclusión**

<span id="page-36-0"></span>Basado en la información anterior podemos concluir que el desarrollo de la aplicación fue un proceso aproximado de análisis y desarrollo estimado de 3 meses el cual fue desarrollado en conjunto al asesoramiento del profesor Dagoberto Cabrera Tapia, designado a este trabajo de título.

Mediante el desarrollo de este sistema se presentaron momentos de aprendizaje más allá de lo adquirido en la formación profesional entregada, tomando como ejemplo el análisis de usos para un usuario en el desarrollo de interfaces con las herramientas de diseño que fueron utilizadas.

El sistema fue abordado mayormente con todo lo aprendido en el desarrollo profesional que se ha entregado, tomando en cuenta muchas de las ideas o consejos de años anteriores, así como el conocimiento directo enfocado al uso correcto de aplicaciones de desarrollo para la edición, planificación y puesta en marcha del sistema.

La encargada y dueña de Provisiones Lucy está haciendo uso de este sistema en la actualidad, cabe resaltar que, al entregarse el sistema en su versión más reciente, esta señala que está satisfecha al ser un sistema de uso fácil y brindando seguridad al momento de ocuparla y acceso efectivo a los datos que se requieren. Se realizará seguimiento del uso del sistema entregándole así actualizaciones de mejora de rendimiento y accesibilidad basado en las necesidades que puedan ir presentándose por la dueña.

Y basado en el uso de este, también se han detectado mejoras para implementar en el futuro, tales como una sección de ajustes de stock, para cuando se realice la modificación se especifique el porqué de esta acción, y tener conocimiento de estos sucesos. Como también la implementación de una sección de clientes a los cuales se les a "fiado", para llevar un registro de los productos fiados y el precio de estos y el total que debe.

# **Bibliografía**

<span id="page-37-0"></span>Autor: Yessica Gómez Silva

Trabajo de título: Sistema de Ventas y Control de Stock para botillería El Nono

Texto utilizado como guía para la elaboración del presente informe

Documentación de lenguaje de programación Java

URL:<https://docs.oracle.com/en/java/javase/19/>

StackOverflow

URL:<https://stackoverflow.com/>

Foro utilizado para consultas varias